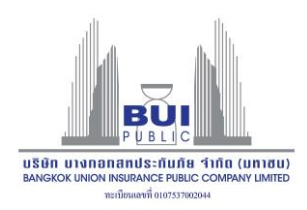

## เคกสารประกอบ 9

## การใช้รหัสคิวอาร์ (QR Code) สำหรับดาวน์โหลดรายงานประจำปี 2565 (แบบ 56-1 One Report)

ตลาดหลักทรัพย์แห่งประเทศไทย โดยบริษัทศูนย์รับฝากหลักทรัพย์ (ประเทศไทย) จำกัด ในฐานะนายทะเบียน หลักทรัพย์ได้พัฒนาระบบเพื่อให้บริษัทจดทะเบียนในตลาดหลักทรัพย์ฯ ส่งเอกสารการประชุมผู้ถือหุ้นและรายงานประจำปีใน รูปแบบอิเล็กทรอนิกส์ผ่านรหัสคิวอาร์ (QR Code) ให้ผู้ถือหุ้นสามารถเรียกดูข้อมูลได้อย่างสะดวกและรวดเร็ว

.<br>ผู้ถือหุ้นสามารถดาวน์โหลดข้อมูลผ่าน QR Code (ตามที่ปรากฏเอกสารประกอบ 1) ตามขั้นตอนต่อไปนี้

## ี สำหรับระบบ iOS (iOS 11 ขึ้นไป)

- 1. เปิ ดกล้อง (Camera) บนมือถือ
- 2. สแกน (หันกล้องถ่ายรูปบนมือถือส่องไป) ที่ QR Code
- 3. หน้าจอจะมีข้อความ (Notification)ขึ้นมาด้านบน ให้กดที่ข้อความนั้น เพื่อดูข้อมูลประกอบการประชุม

หมายเหตุ: กรณีที่ไม่มีข้อความ (Notification) บนมือถือ ผู้ถือหุ้นสามารถสแกน QR Code จากแอปพลิเคชัน (Application) อื่น ๆ เช่น QR CODE READER และ Line เป็นต้น

## ส าหรับระบบ Android

1. เปิ ดแอปพลิเคชัน QR CODE READER หรือ Line

ขั้นตอนการสแกน QR Code ผ่าน Line

- $\rightarrow$ เข้าไปใน Line แล้วเลือก add friend (เพิ่มเพื่อน)  $\rightarrow$ เลือก QR Code  $\rightarrow$  สแกน QR Code
- 2. สแกน QR Code เพื่อดูข้อมูลประกอบการประชุม